# Adiestramiento a distancia uso eclipsecrossword en una clase terminología médica

Eteg  $501 -$ taller #3 TICS

Sylvia Alamo

Facilitadora- Dra. Digna ROdriguez

## Justificacion

- El curso de Terminología Médica, se diseño para que el estudiante conozca y aprenda los términos y aspectos utilizados en una facilidad médica. Proveerá al estudiante la oportunidad de aprender las diferentes partes del cuerpo humano y sus estructuras. Además, el estudiante conocerá las palabras médicas y sus significados. Conocerá lo que significan los prefijos, sufijos y las raíces.
- Se abarca en un semestre 11 sistemas del cuerpo siendo mas de 30 combinaciones distintas por sistemas
- La clase es orientada al curso de facturación medica en su primer termino como su primera clase de concentración
- El listar los términos y sus significados es, en la mayoría de los casos, aburrido. El assesment demuestra poca eficiencias de memorizar términos, no son términos fáciles y el estudiante nunca había estado expuesto a ellos.
- La recomendación es cambiar las estrategias de impartir el curso al menos por cada 2 sistemas.
- Algunas estrategias usadas son: llena blancos, dar listados de palabras para escribir las definiciones, dar las definiciones y escribir las palabras, mostrar laminas si es relacionado a órganos, crucigramas, mapa de conceptos relacionados, entre otras.
- En la búsqueda de un buen tema para esta asignación encontré una aplicación gratis y es la que presentare en esta corta ponencia.
- No utilice términos médicos pero aproveché para incluir los conceptos asignados en este taller

## Download del software

Haces la búsqueda en tu servidor

### **Eclipsecrossword.com**

sigue las instrucciones para hacer el download

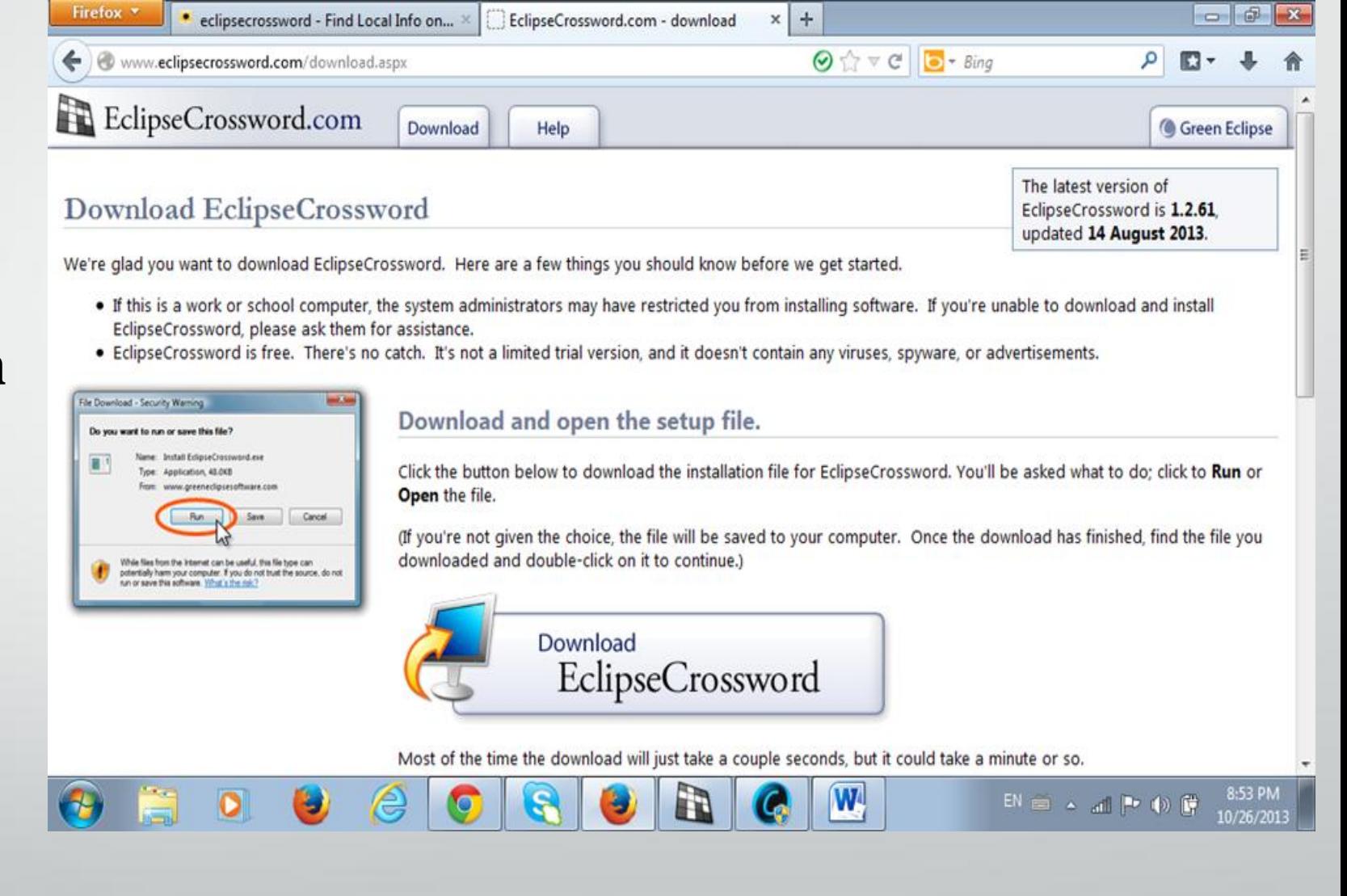

### Paso 1 Opción de crear o escoger lista de palabras

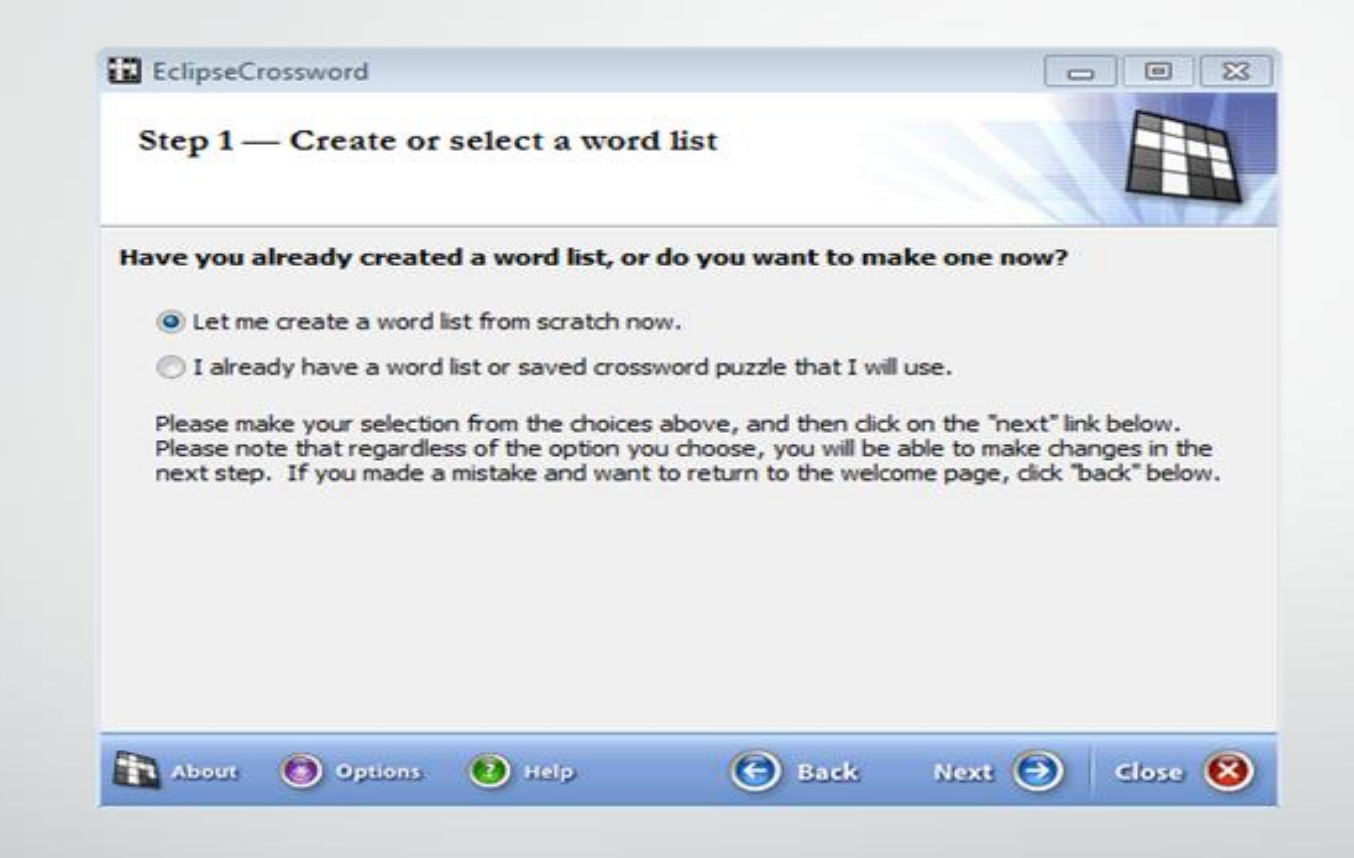

Recuerden que para términos de este adiestramiento use las palabras asignadas en el modulo y no terminología medica que es donde eventualmente lo voy a aplicar con mis estudiantes.

### Paso 2 Comenzar a crear vocabulario

EclipseCrossword

Step 2 - Create or modify a word list

You may now modify your word list. To add a word to the list, type the word in the first box below, and then type a clue for the word in the second box. Then, click the Add button to add the word to the list. To modify a word already in the list, double-click on it. If you want to remove the word from the list after doing this, click the Clear button. Click the "help" link for tips.

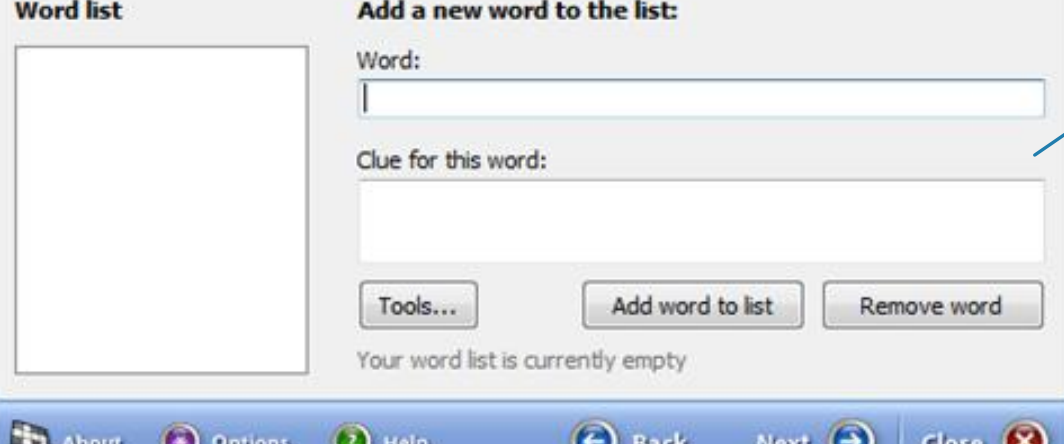

**Escribes la palabra** y su significado o palabras claves para contestar el crucigrama

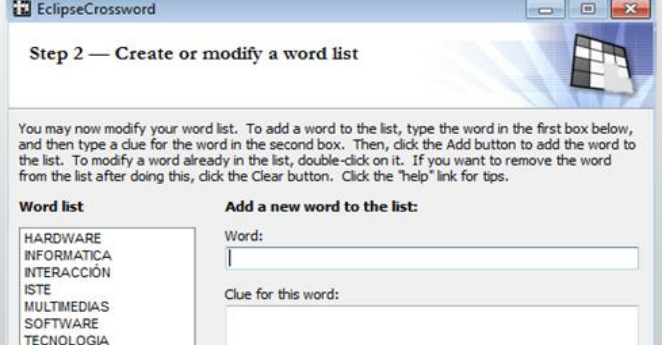

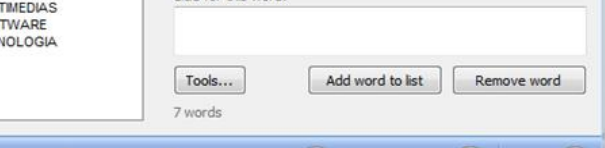

About **O** Options. (2) Help  $\Theta$  Back Next  $\Theta$  Close  $\otimes$ 

## Escoge el nombre para grabar el crossword

#### EdipseCrossword

Step 4 – Name this crossword

#### What would you like to call this crossword puzzle?

You may give this crossword puzzle a name. This name will be printed along with the crossword and clues. If you do not want to name this crossword, leave the box below blank. After you are finished, click the "next" link below.

Name of this crossword:

Taller 3 TICs

#### Would you like to put your name on this puzzle?

This section is optional. If you want, you can add your name to the puzzle, and your nat will be shown with the printed puzzle and web pages you save. You can also add copyright date information to the puzzle for your reference, but it will not be printed.

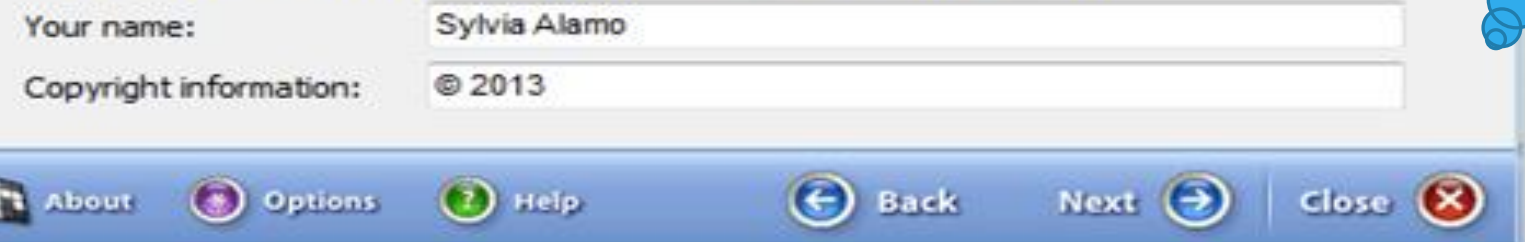

**Hey !!!! Puedes** hacerlo tu autoría

 $\boxed{a}$ 

 $\Box$ 

### Paso 5 escoge el tamaño de cuadros del crucigrama al final

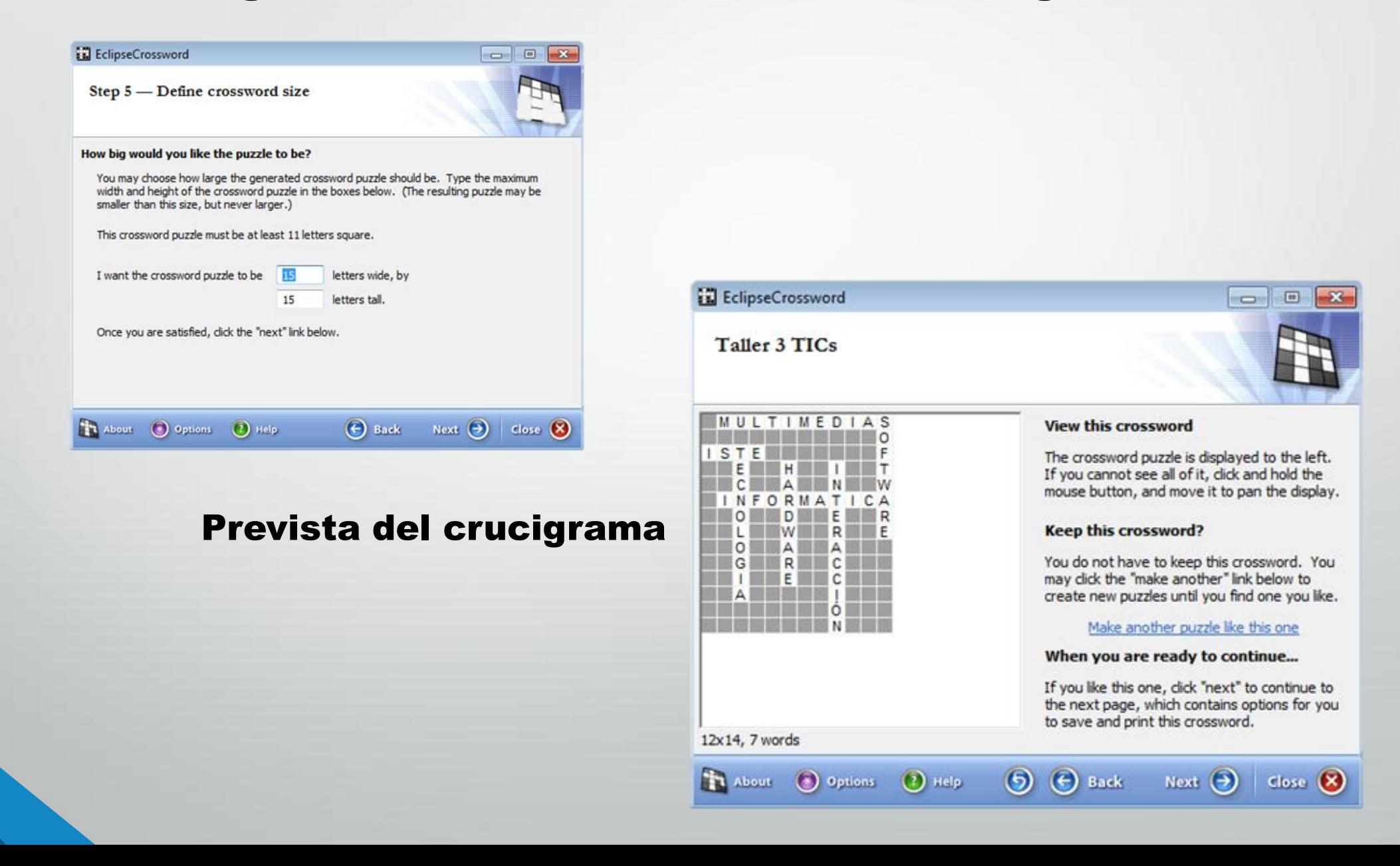

## Opciones de grabarlo, imprimirlo, guardarlo para una pagina web o publicarlo en el mismo programa

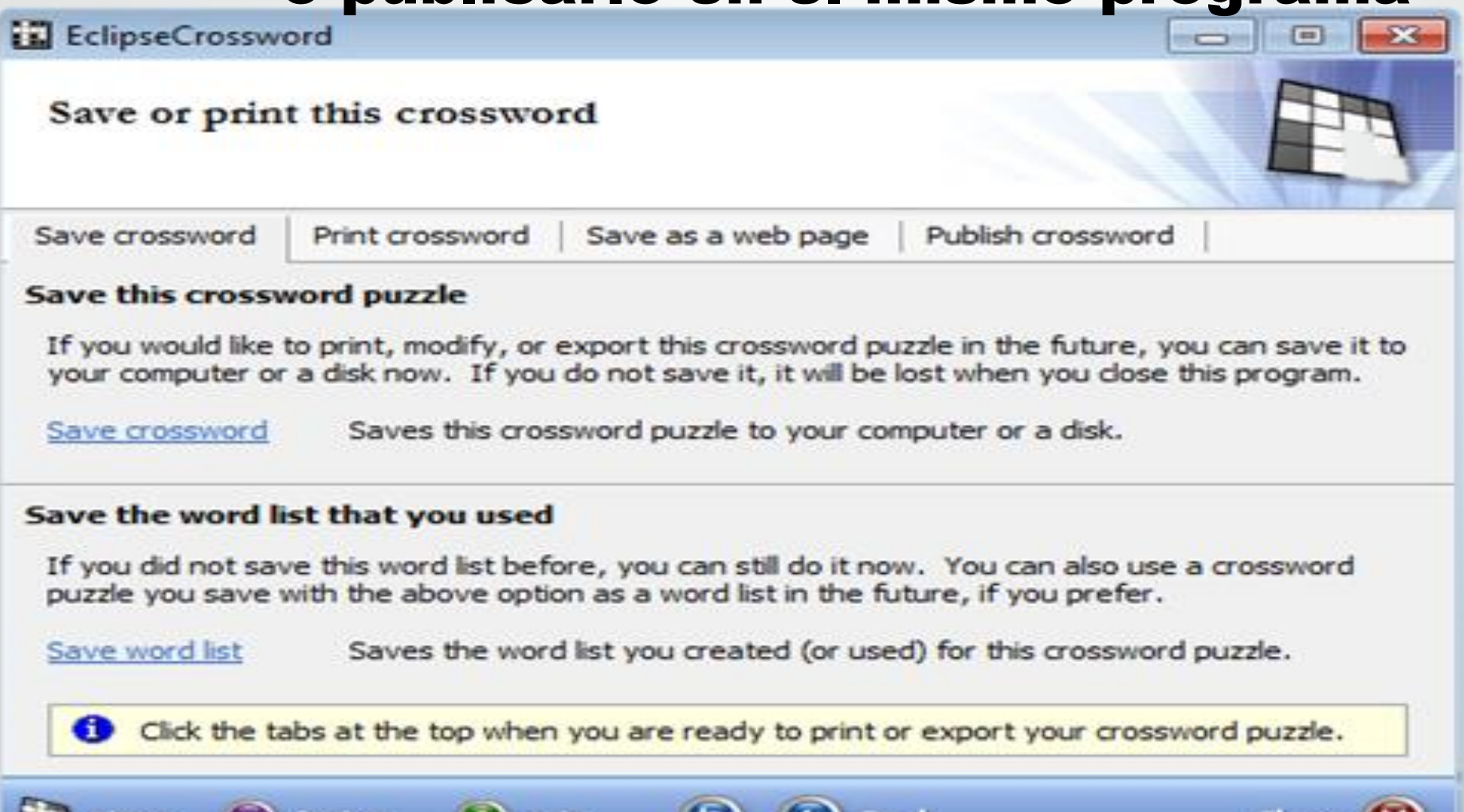

## Resultado final

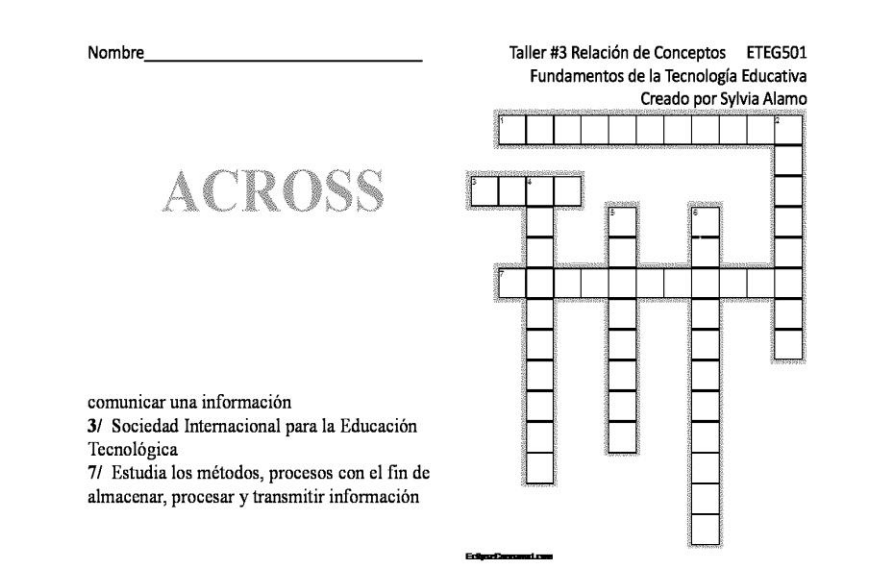

### **DOWN**

2/ Soporte lógico de un sistema de información que hace posible la realización de tareas específicas en contraposición al componente físico 4/ Conocimiento técnico ordenado científicamente para crear bienes y servicios 5/ Partes tangibles de un sistema informativo 6/ Acción recíproca entre dos o más objetos, sustancias personas etc...

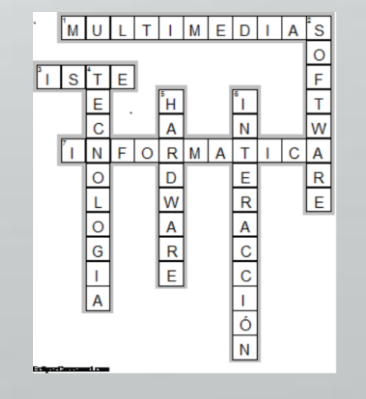

## Aplicación al curso terminología medica

- Esta presentación estará disponible a través del Blackboard grabado en la herramienta de colaborate.
- Se dividirá el grupo en parejas y se le asignara un sistema. Se les orientara el uso y manejo del programa
- Se le asignaran 6 palabra raíces, según sus respectivos sistemas y las posibles combinaciones de sufijos y prefijos
- Cada grupo entregará su crucigrama la cuarta semana de comenzar el curso. Para esta semana se habrá concluido la introducción al curso y comenzaremos a discutir cada uno de los sistemas
	- Cada estudiante será responsable al finalizar el curso de cada uno de los crucigramas debidamente contestado.

## Referencias

• Recuperado del internet

• Eclipsecrossword.com